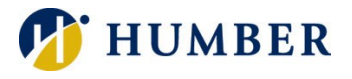

# **How to Register for an Admissions Event / Test**

## **Login**

- 1. Login to MyHumber.
	- For helping logging in, see the [How to Navigate MyHumber Quick Reference Guide.](https://humber.ca/myhumber/sites/default/files/uploads/documents/How_to_Navigate_MyHumber_Quick_Reference_Guide.pdf)
- 2. Click Applicant.
- 3. Click Applied Programs.

If you had previously applied to Humber, there will be a prompt asking to select a Year and Applicant Number.

4. Click Submit.

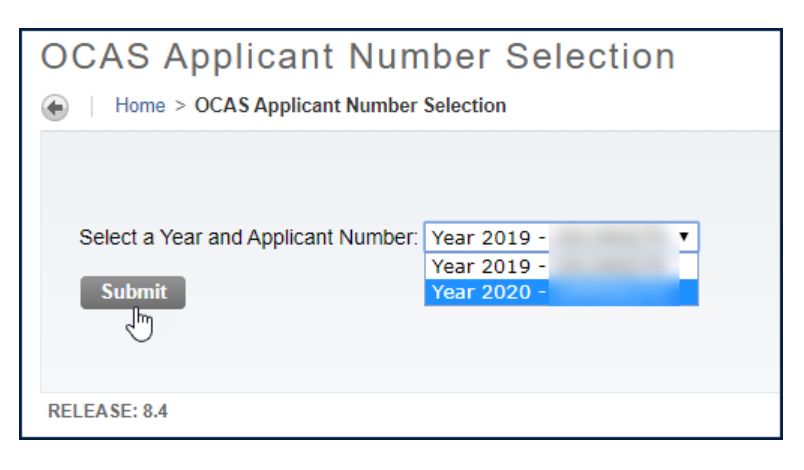

# **Program Name and Application status are viewable**

1. Click Do I Have Any Missing Requirements? for each program to view outstanding academic and/or additional requirements.

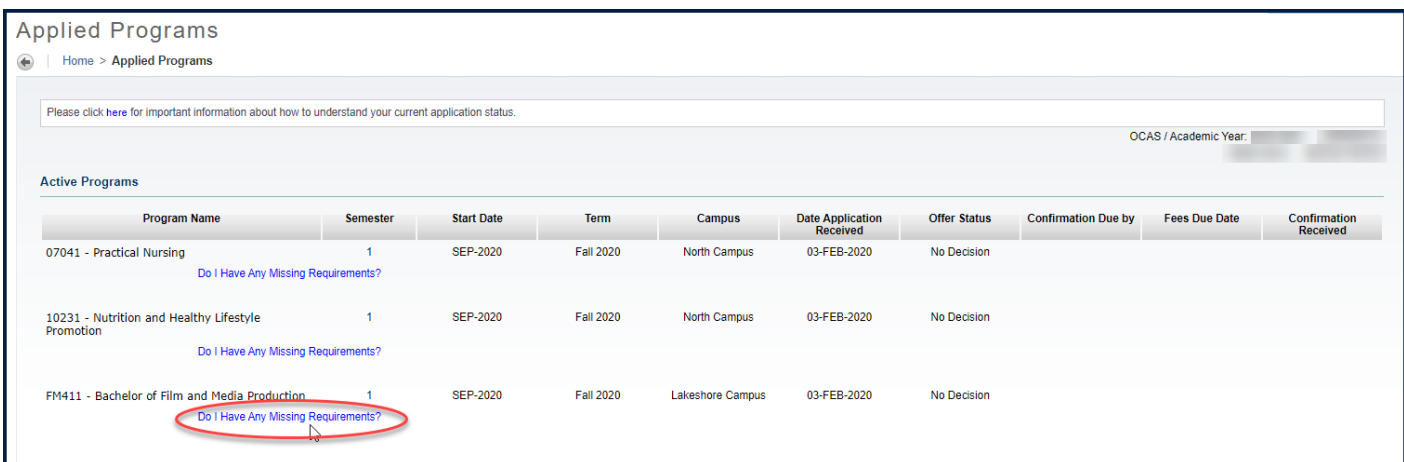

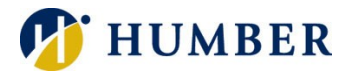

### 2. Click Book an Event

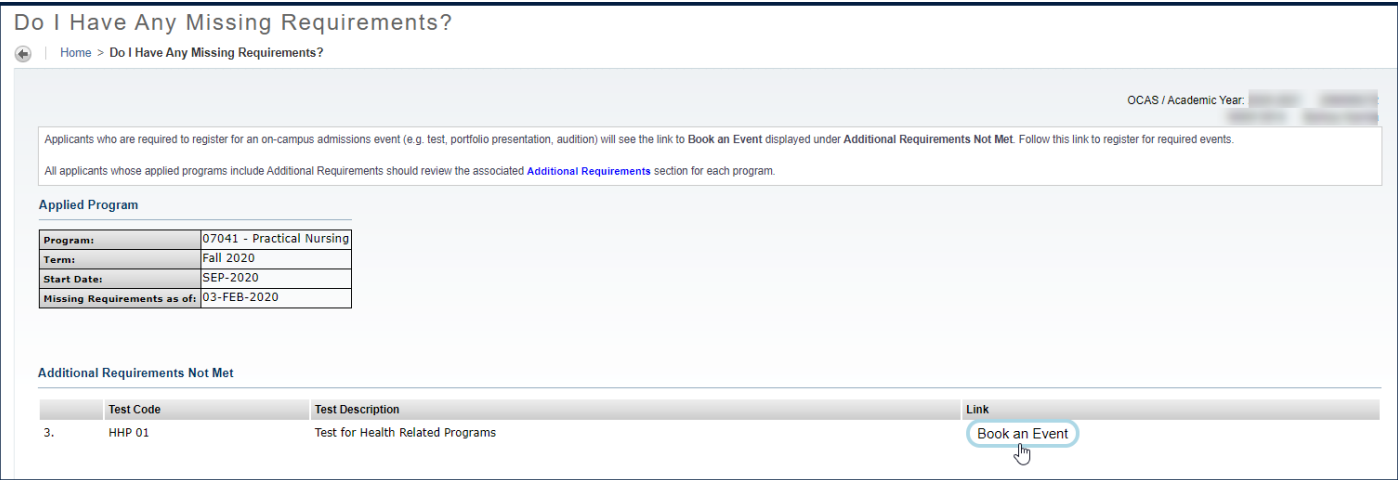

- 3. A list of available assessments will be displayed.
- 4. Select either an Online or On-Campus testing option.
- 5. Click  $\bigcup$  for a list of available assessment dates.

#### **EVENTS LIST**

 $\overline{D}$  Search  $\overline{A}$ February  $\mathbf{v}$  2020  $\mathbf{v}$  >  $\leq$ with a voucher code and instructions on now to register to compiete the assessment. Therefore, please make sure your email address on file is valid. Please note, your voucher is time sensitive, and you will have a strict timeline in which you must test. The voucher number and voucher expiration date will be communicated to you via email. If you do not take<br>your test prior to the expiration date, y is Eastern Standard Time, approximately 5 hours behind. For example, if your test voucher expires "Wed Feb 06 00:00:00 UTC 2019", it will expire on 02/05/2019 7:00 PM EST in<br>Ontario. As a precaution, please do not schedule same logic for whatever time zone you are taking the test in. For important information (including practice tests), please visit: http://registrar.humberc.on.ca/ride2011/doc/admission/shs/AdditionalAssessmentInformation2017.pdf Thank you for choosing Humber as your destination. 202070-HealthRelated Online

Starts On: Tuesday, 19 November, 2019

Online - Testing Details for SEPTEMBER 2020 Applications ONLY (Do not book if you are applying for programs that start in May or January 2020)

This is NOT the HOAE (Health Occupations Aptitude Exam) test nor do we accept HOAE test results from other schools. Save travel time and expenses by completing. The state toning the confort of your synchlecting and tests a Mastercard or Visa to book this test. We do not accept Visa Debit card payments. Once you register for the online assessment fee is \$50, and this fee is non-refundable. You must use<br>a Mastercard or Visa to book this test time sensitive, and you will have a strict timeline in which you must test. The voucher number and voucher expiration date will be communicated to you via email. If you do not take<br>your test prior to the expiration date, y Ontario is Eastern Standard Time, approximately 5 hours behind. For example, if your test voucher expires "Wed Feb 06 00:00:00 UTC 2019", it will expire on 02/05/2019 7:00 PM EST in<br>Ontario. As a precaution, please do not schedule same logic for whatever time zone you are taking the test in. For important information (including practice tests), please visit:<br>http://registrar.humberc.on.ca/ride2011/doc/admission/shs/AdditionalAssessmentInformation201

#### 202070-HealthRelatedAdmtest

Starts On: Tuesday, 04 February, 2020

Description: On-Campus testing at the North Campus for applicants applying to September 2020 programs

This assessment is used for multiple programs in both Health Sciences and Hospitality, Recreation & Tourism programs. Therefore, if you applied to more than one of these programs, please only book one assessment session. Please note: this is NOT the HOAE (Health Occupations Aptitude Exam) test nor do we accept HOAE test results from other schools

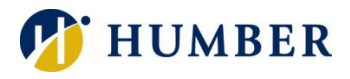

### 6. Select an assessment, click Register

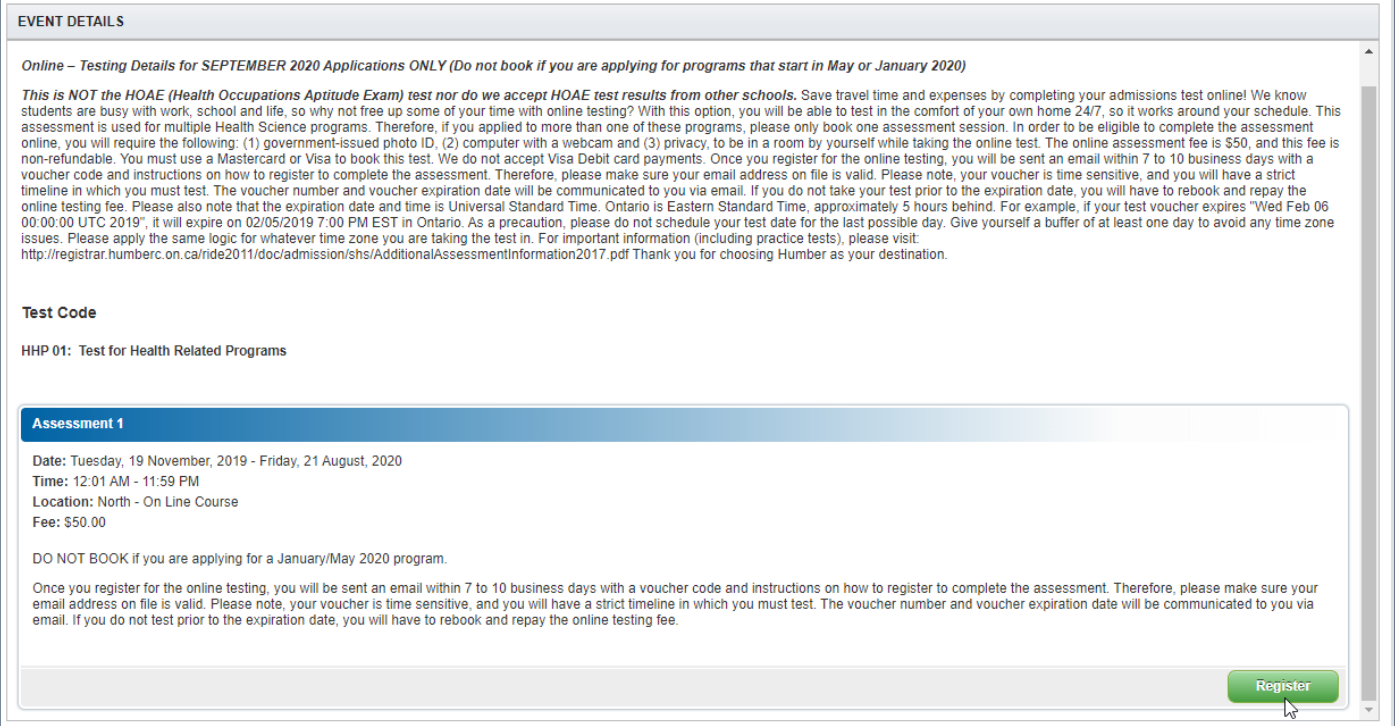

- 7. If fees are required for an assessment, a disclaimer about non-refundable assessment fees will display.
- 8. Click OK to continue.

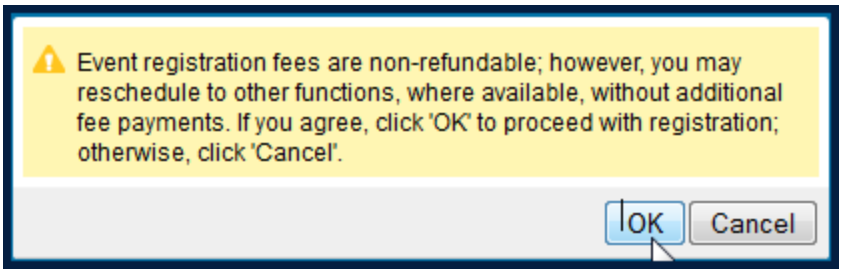

- 9. Click 'Complete Registration' to register. If the assessment requires a fee payment, the payment can be done by Visa or MasterCard. If you pay by credit card, a service fee will apply. The fee is billed at a rate of 1.75 per cent of the payment amount and is paid directly to Moneris Solutions. As it is not a Humber fee, it will not appear as a transaction in MyHumber. Instead, it will appear as a separate item on your credit card statement.
- 10. The Payment Status page will be displayed stating your request has been approved and a payment credited to your account.
- 11. Click Applicant and Applied Programs, Do I Have Any Missing Requirements? and View or Manage My Event.
- 12. The assessment that the applicant is registered in will be display at the right under My Events.

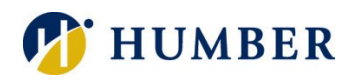

## How to Register for an Admissions Event/Test ~Quick Reference Guide

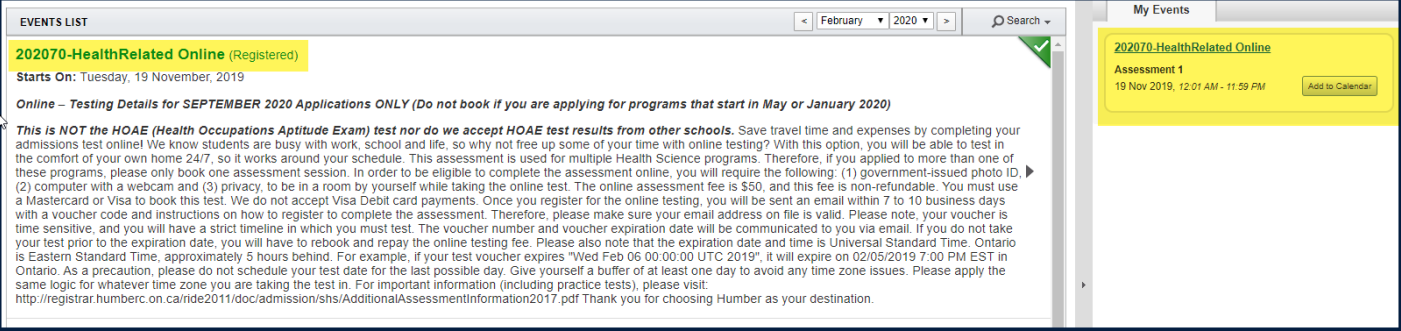

13. Click **A** Home icon to go back to the Applicant Number Selection page to select your application year.